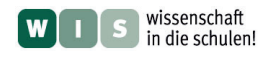

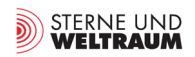

# **"Nach Hause telefonieren …"**

# **Kommunikation zwischen Raumsonden und der Bodenstation**

**Empfang und Dekodierung von Kennungs- bzw. Telemetriedaten ausgewählter Amateurfunksatelliten mit einfachen Mitteln**

In Bezug zum Beitrag "Aufbruch zu fernen Welten. 50 Jahre interplanetare Raumfahrt (Teil 1)" von Manfred Gottwald in der Zeitschrift "Sterne und Weltraum" (SuW) 10/2012, Rubrik: Welt der Wissenschaft

#### Dr. Daniel Ahrens / Bastian Ahrens

Eine der Herausforderungen von Missionen, die (wie z.B. die Marssonde *Curiosity*) weit in den Weltraum vorstoßen, ist die mit der riesigen Entfernung verbundene Schwierigkeit der Kommunikation. Dabei sind sorgfältige Überlegungen – hinsichtlich Frequenz, Bauform und Größe der Antennen, Sender- und Empfängerdesign, Modulationsart etc. – nötig, um eine funktionsfähige Funkstrecke zu erhalten. Diese Überlegungen sollen zunächst an einer von Amateurfunkern geplanten Marsmission (AM-SAT P5A) veranschaulicht werden.

Im Folgenden beschreiben die Autoren Möglichkeiten, wie man mit recht einfachen Mitteln selbst Daten von Satelliten empfangen und auszuwerten kann. Dabei kommt der *FUNcube Dongle* zum Einsatz, ein preiswerter und sehr empfindlicher SDR-Empfänger in Form eines USB-Sticks. Es wird gezeigt, wie man mit geringen Kosten aus Baumarktmaterialien unterschiedliche Antennen selbst bauen und mit geeigneter Software den Funkdaten z.B. den Batteriestatus eines Satelliten entlocken kann. Das alles ist sowohl mit Mittelstufen- als auch mit Oberstufenschüler(inne)n möglich. Viel Spaß!

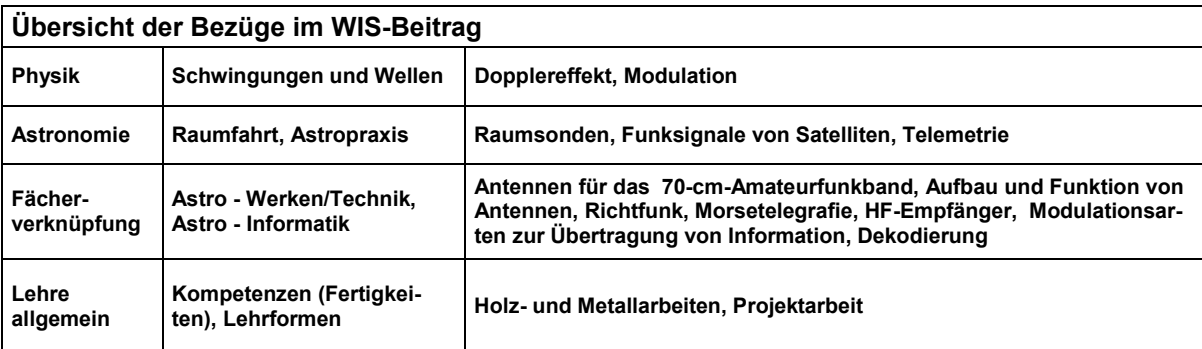

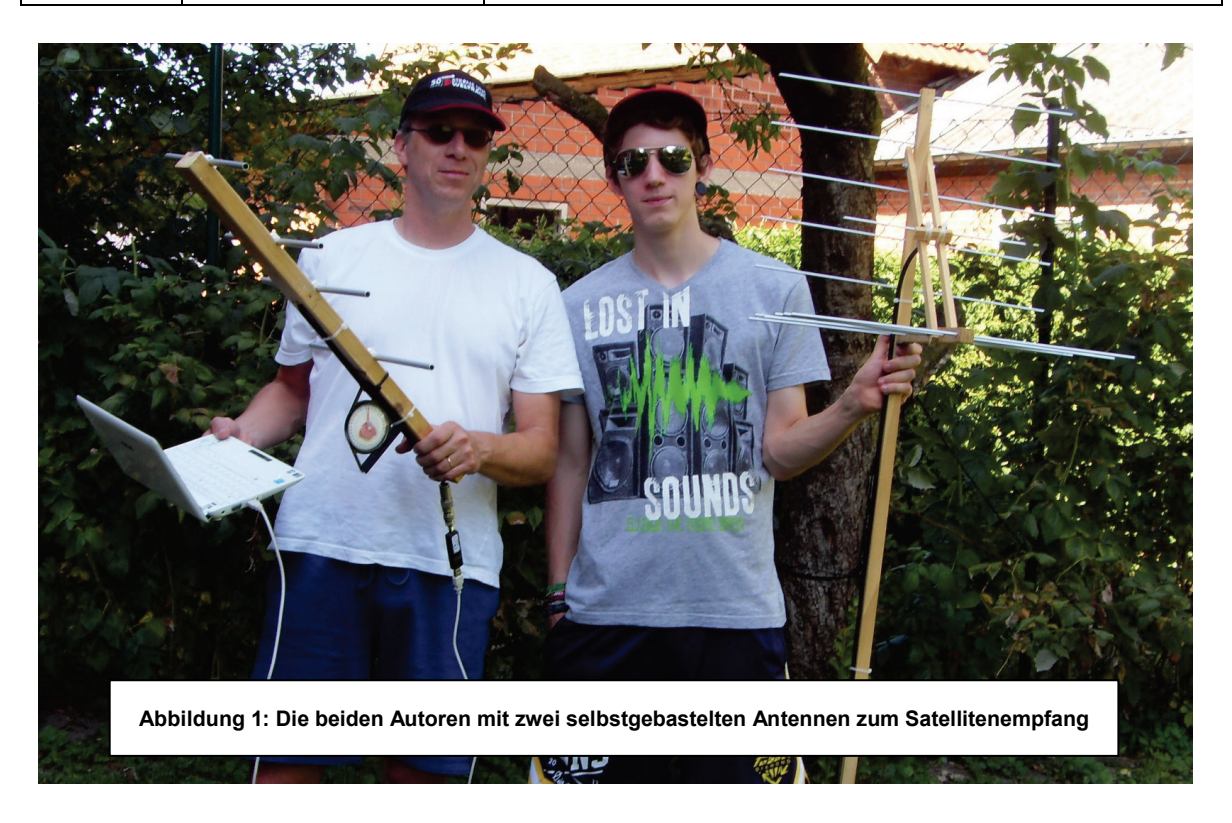

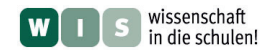

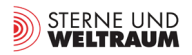

### **Inhaltsübersicht**

- **I. Einleitung/Motivation: Auch Amateure fliegen zum Mars**
- **II. Kommunikation zwischen Sonde und Bodenstation**
- **1. Grundsätzliches, 2. Modulationsarten III. Empfang von Daten einzelner Amateursatelliten**
	- **1. Auswahl der Satelliten,**
	- **2. Die Empfangs-Antenne: a) Corner-Antenne, b) Yagi-Antenne, c) Arrow-Antenne**
	- **3. Der Empfänger: FUNcube-Dongle**
	- **4. Die Software: a) Allgemeines, b)** *SDR-Radio*
	- **5. Durchführung von Messungen**
- **IV. Die Dekodierung der Daten**
	- **1.Dekodierung von CW-Daten**
	- **2.Dekodierung von FSK-Daten**
- **V. Interessante Literatur/Links**

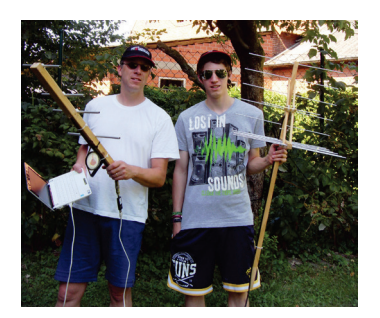

### **I. Einleitung/Motivation: Auch Amateure fliegen zum Mars**

Nach der nur wenige Wochen zurückliegenden Punktlandung des Mars-Rovers *Curiosity* und der Live-Übertragung aus dem Kontrollzentrum ist die Begeisterung nicht nur unter Wissenschaftlern groß – auch wir Normalbürger staunen über diese unglaubliche Leistung moderner Raumfahrttechnik. Umso verblüffender ist es da zu erfahren, dass auch Funkamateure seit knapp 10 Jahren eine Mission zum Mars planen, das allerdings mit einem vergleichsweise winzigen Budget. Name der Mission: P5A, verantwortlich: die AMSAT. [1](#page-1-0)

Die AMSAT-Deutschland e.V. (AMSAT-DL) ist ein Zusammenschluss von engagierten Ingenieuren, Technikern, Wissenschaftlern, Studenten, Funkamateuren und Raumfahrtenthusiasten, die in ihrer Freizeit zu Funkzwecken Satelliten planen, bauen und nutzen.<sup>[2](#page-1-1)</sup>

Im Sommer 2002 begann die AMSAT-DL offiziell mit den Planungen und Vorbereitungen für eine eigene Raumsonde zum roten Planeten. Diese soll um den Mars fliegen, Bilder machen, wissenschaftliche Experimente durchführen und eine Nutzlast auf die Marsoberfläche absetzen. Mit ihren bisheri-gen Erdsatelliten<sup>[3](#page-1-2)</sup> hat die AMSAT-DL die technischen Grundlagen für diesen ersten privat und ehrenamtlich durchgeführten, interplanetaren Raumflug geschaffen. Durch die Funkverbindung auf Amateurfunkfrequenzen ist der Empfang der P5A-Sonde allgemein erlaubt. Über eine eigene Empfangsanlage mit einer 2 bis 3 m großen Parabolantenne oder das Internet können Bilder und Daten mit der passenden Software direkt am eigenen Computer angezeigt werden. Das ursprünglich anvisierte Startfenster 2011 konnte leider nicht erreicht werden, alternative Startfenster 2013 und 2016 sind energetisch ungünstig. Eine vielversprechende Option und daher zurzeit geplant ist daher das Startfenster 2018.[4](#page-1-3)

Nun ist es zwar noch ein paar Jahre zu früh, die Daten dieser "privaten" Marsmission zu empfangen, nicht aber, um darüber zu staunen, dass man mit selbst gebastelten Antennen und einem USB-Empfängerstick bereits heute (Kennungs- und Telemetrie-)Daten von Satelliten empfangen und dekodieren kann.

<span id="page-1-2"></span>

<span id="page-1-1"></span><span id="page-1-0"></span><sup>&</sup>lt;sup>1</sup> Siehe auch[: http://de.wikipedia.org/wiki/AMSAT](http://de.wikipedia.org/wiki/AMSAT)<br><sup>2</sup> Neben ca. 1200 Mitgliedern der AMSAT-DL gibt es weltweit gut 6000 Mitglieder in anderen nationalen AMSAT-Gruppen. Die AMSAT-DL gehört zu den wenigen Raumfahrtorganisationen, die Satellitenprojekte von der Planung über die Entwicklung und den Bau bis hin zum operativen Betrieb durchführen. AMSAT-DL-Projekte folgen streng dem "Open Source"-Prinzip. Das bedeutet, dass die entwickelten Techniken und Verfahren einsehbar und durch Dritte verwendet werden können. Dies gilt auch für die Erkenntnisse und Forschungsergebnisse, die im operativen Betrieb gewonnen werden.

Die AMSAT-DL hat sich neben Planung, Entwicklung, Bau und Betrieb von Satelliten besonders in der gemeinnützigen Forschung und der Entwicklung von Nachrichten- und Raumfahrttechnik engagiert. Besonderes Augenmerk wurde dabei auf die Förderung des Technikverständnisses junger Menschen gelegt.

Die Satelliten der AMSAT-DL bieten jungen Menschen immer wieder Anreize für technisch-wissenschaftliche Arbeiten, z.B. bei "Jugend forscht". Neue Technologien und Satellitensubsysteme lieferten und liefern den Stoff für zahlreiche Diplom- und Dok-torarbeiten. (In Regel wörtlich übernommen von[: http://www.amsat-dl.org.\)](http://www.amsat-dl.org/)<br>
<sup>3</sup> Übersicht über alle Amateurfunksatelliten:<br>
http://www.amsat-dl.org//index.php?option=com\_content&task=view&id=46&Itemid=102<br>
<sup>4</sup> Vol.: http://

<span id="page-1-3"></span>Vgl.: [http://www.amsat-dl.org/.](http://www.amsat-dl.org/) Gemeinsam mit der DLR wurde 2010/2011 eine Machbarkeitsstudie durchgeführt, welche zu einem sehr positiven Ergebnis kam.

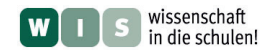

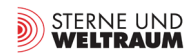

# **II. Kommunikation zwischen Sonde und Bodenstation**

#### **1. Grundsätzliches**

Eine Sonde zum Mars ist nicht grundsätzlich komplexer aufgebaut als ein erdumkreisender Satellit und mit eigenen Satelliten hat die AMSAT ja schon viel Erfahrung. Neben der Navigation der Flugbahn liegt die Herausforderung vor allem in der Beherrschung der Nachrichtentechnik.

Problem: Je nach Stellung zwischen Mars und Erde kann die Distanz zur Sonde bis zu 325 Mio. km betragen, das ist zwischen 2000- und 10000-mal so viel, wie die die Entfernung der bislang in den Orbit gebrachten Amateurfunksatelliten. Dem Funkstreckendesign, also der Realisierung einer funktionsfähigen Funkstrecke, kommt demnach eine besondere Bedeutung zu. Dabei ist über den Frequenzbereich, die Antennenformen bzw. -größen, Modulationsarten sowie Sendeleistung bzw. Empfänger-empfindlichkeit nachzudenken.<sup>[5](#page-2-0)</sup>

#### **2. Modulationsarten**

Die zu übertragenden Daten sind digitaler Art und müssen in geeigneter Weise dem Trägersignal beigegeben werden. Beim analogen Rundfunk kommen i.d.R. zwei Verfahren zum Einsatz, die Amplitudenmodulation (AM) und die Frequenzmodulation (FM). Einmal wird der niederfrequente Sprachbzw. Tonanteil dem HF-Träger durch Modulation der Amplitude (z.B. bei Ausstrahlungen auf Mittelwelle) oder durch Modulation der Frequenz (z.B. bei UKW) mitgegeben. Bei den digitalen Übertragungsverfahren wird neben AM und FM noch eine Variante benutzt, bei der die Phase des Signals beeinflusst wird (PM = Phasenmodulation). Je nach Modulationsverfahren, Beschaffenheit/Anzahl der Informationskanäle und Art der zu übertragenden Information existieren heutzutage im Amateurfunk sehr viele unterschiedliche digitale Betriebsarten.<sup>[6](#page-2-1)</sup>

Die einfachste digitale Betriebsart ist das Morsen (unter Amateurfunkern "CW" genannt). Das Träger-signal wird im Rhythmus der Morsezeichen an- und ausgeschaltet. <sup>[7](#page-2-2)</sup> So lassen sich nicht nur die altbekannten Buchstaben, Zahlen und Satzzeichen übertragen, sondern natürlich auch die digitalen Zustände 0 und 1 (Sender an = 1; Sender aus = 0). In der Regel wird dem Träger noch ein frequenzmodulierter Ton mitgegeben, damit im Empfänger nicht nur die Feldstärke ansteigt, sondern auch ein Ton zu hören ist. Diese Betriebsart ist für das menschliche Ohr sehr gut dekodierbar, mit Hilfe von Computern sind aber noch sehr viel effektivere Formen der Modulation möglich. So wird von Amateurfun-kern häufig das Verfahren FSK (Frequenz Shift Keying)<sup>[8](#page-2-3)</sup> bzw. PSK (Phase Shift Keying)<sup>[9](#page-2-4)</sup> benutzt; beide sind dann allerdings nur noch mit Hilfe des PC dekodierbar. Sie haben den Vorteil sehr schmalbandig zu sein und ermöglichen eine sehr viel höhere Datenrate. Hierbei steht jetzt auch der volle ASCII-Zeichensatz (einschließlich Groß- und Kleinschreibung) zur Verfügung. Vor allem aber exis-tiert bei diesen Betriebsarten durch Erzeugung gewisser Redundanzen ein Fehlerschutzsystem.<sup>[10](#page-2-5)</sup>

Die im Rahmen dieses Artikels abgehörten Satelliten senden ihre Kennung ("Bake" genannt) in der Betriebsart CW. Viele (Amateurfunk-)Satelliten übermitteln auch Telemetriedaten (die Temperatur an diversen Geräten, die Vorspannung an jeder Transistorbasis, die Stellung der Sonnensegel, ein paar dutzend Werte verschiedener Stromversorgungen etc.) über CW, andere benutzen hierfür die Betriebs-art AFSK, bei der häufig ein spezielles Datenprotokoll (AX.25)<sup>[11](#page-2-6)</sup> zum Einsatz kommt. Zur Dekodierung von AFSK ist eine spezielle Software nötig.

<span id="page-2-0"></span>**<sup>5</sup>** Vermutlich wird der Downlink (Signale von der Sonde) über eine 2m-Parabolantenne mit 70 W bei 10,5 GHz erfolgen und PSK-codiert sein (dazu später mehr). Für den Uplink (zur Sonde) wurde eine Leistung von 1 kW bei einer Frequenz von 2,45 GHz vorgeschlagen, die von der 20-m-Antenne des Instituts für Umwelt- und Zukunftsforschung in Bochum abgestrahlt werden. Vgl.: Meinzer K.: Mit AMSAT P5A zum Mars! In: CQ DL (Amateurfunkmagazin), Spezialheft "Satellitenfunk". DARC-Verlag, Oktober 2006, S. 37 f.

<span id="page-2-1"></span> $6$  Gentsch, R. / Barthels, E.: Digitale Übertragungsverfahren im Amateurfunk. Berlin <sup>2</sup>1998.

<span id="page-2-2"></span><sup>&</sup>lt;sup>7</sup> Wir haben es also quasi mit einer 100%igen Amplitudenmodulation zu tun.

<span id="page-2-3"></span><sup>8</sup> Hierunter versteht man im Allgemeinen die Frequenzumtastung mit mehreren Tönen. Bsp.: Der Zustand 1 wird mit 1200 Hz<br>moduliert, der Zustand 0 mit 1800 Hz.

<span id="page-2-5"></span><span id="page-2-4"></span><sup>&</sup>lt;sup>9</sup> Hierbei wird zur Repräsentation der Zustände 0 und 1 die Phase des Sendesignals zwischen 0° und 180° umgetastet.<br><sup>10</sup> Mehr Informationen sind dem Internet oder Kaminski, P.: Teletype Digimodes. Digitale Betriebsarten i Marburg, 2008, zu entnehmen.

<span id="page-2-6"></span>siehe <http://de.wikipedia.org/wiki/AX.25>

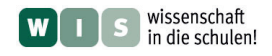

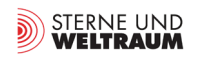

## **III. Empfang von Daten einzelner Amateursatelliten**

#### **1. Auswahl der Satelliten**

Die AMSAT hat in den letzten Jahrzehnten Dutzende von Satelliten in den Orbit gebracht, von denen inzwischen natürlich nicht mehr alle betriebsbereit sind; einige sind auch längst in der Lufthülle der Erde verglüht. Inzwischen werden immer häufiger würfelförmige, 10 cm x 10 cm x 10 cm große, sogenannte CubeSats in eine Umlaufbahn geschossen. Diese werden in der Regel von Studierenden un-terschiedlicher Universitäten im Rahmen von Forschungsprojekten geplant und gebaut.<sup>[12](#page-3-0)</sup> Auch diese CubeSats senden Daten, die sich fast immer mit Amateurmitteln empfangen und dekodieren lassen.

Bei der Frage, welche Satelliten für erste Abhörversuche ausgesucht werden sollten, spielen Sendefrequenz, Sendeleistung und Entfernung vom Erdboden eine Rolle. Die allermeisten Amateurfunksatelliten bzw. CubeSats arbeiten in einem oder beiden der klassischen Amateurfunkbänder, dem VHF-Band (144 MHz - 146 MHz) oder dem UHF-Band (430 MHz - 440 MHz), also bei Wellenlängen von etwa 2 m bzw. etwa 70 cm (man spricht in Amateurfunkkreisen daher auch vom 2-m-Band bzw. dem 70-cm-Band).

In der Regel liegen Uplink- und Downlinkfrequenz in unterschiedlichen Bändern. Da wir nur empfangen wollen, ist für uns lediglich die Downlinkfrequenz interessant. Hier gibt es bei jedem Band Vorund Nachteile zu bedenken. Während sich im 70-cm-Band sehr viel handlichere Antennen bauen lassen (Dipollänge =  $\lambda/2$ !), ist die Anforderung an die Empfindlichkeit der Antenne hier höher, da die Streckendämpfung mit kürzer werdender Wellenlänge deutlich zunimmt. Um die Antenne nicht zu groß werden zu lassen, haben wir uns für Empfangsversuche im 70-cm-Band entschieden; das schließt schon einige Satelliten aus.<sup>[13](#page-3-1)</sup>

Unter [www.amsat-dl.org/index.php/satelliten-mainmenu-76/ersicht-aller-mainmenu-102](http://www.amsat-dl.org/index.php/satelliten-mainmenu-76/ersicht-aller-mainmenu-102) findet man eine Liste aller gestarteten und geplanten Amateurfunksatelliten mit Links zu ihren jeweiligen Homepages. Dort wiederum sind Up- und Downlinkfrequenz, Betriebsart und gegebenenfalls sogar Spezialsoftware zur Dekodierung der Telemetriedaten des entsprechenden Satelliten hinterlegt und man erfährt, ob der Satellit im Normalbetrieb ist oder z.Z. ein Ausfall vorliegt. Da gerade letzteres kurzfristig eintreten kann, macht es keinen Sinn, in diesem Beitrag detaillierte Tipps zur Auswahl der zu dekodierenden Satelliten zu geben. Wichtig ist letztlich, dass seine Downlinkfrequenz im 70-cm-Band liegt und er nicht allzu hoch über der Erdoberfläche kreist. Um sicher zu sein, dass ein (Amateurfunk- )Satellit auch wirklich sendet, kann man unter <http://oscar.dcarr.org/>täglich aktuelle Empfangsberichte von Amateurfunkern und Interessierten aus aller Welt einsehen.

#### **2. Die Empfangsantenne**

Antennen für den Satellitenempfang bei 70 cm müssen vor allem recht empfindlich sein, schließlich liegen zwischen der Empfangsstation und dem Satelliten in der Regel mehr als 1000 km. Die Dämp-

fung der Signale ist im 70-cm-Band, wie gesagt, erheblich, so dass "Profis" in diesem Bereich häufig sehr aufwändige Lösungen praktizieren (siehe Abb. 1).

In Abb. 2 sind sogenannte Kreuzyagi-Antennen zu sehen, die den Vorteil haben, eine sehr ausgeprägte Richtwirkung zu besitzen (also in Vorwärtsrichtung sehr empfindlich zu sein) und beide Polarisationsrichtungen zu empfangen. Leider sind diese Antennen sehr lang und müssen nicht nur in horizontaler, sondern auch in vertikaler Richtung durch Motoren dem zu beobachtenden Satelliten nachgeführt werden. Die Signale werden meist durch Vorverstärker am Mast zusätzlich aufbereitet. Diesen Aufwand kann und will man in der Schule wohl eher nicht betreiben. Im Folgenden wollen wir zeigen, dass man mit relativ bescheidenem finanziellem und zeitlichem Aufwand ausreichend empfindliche Antennen zum Empfang von Satelliten bauen kann.

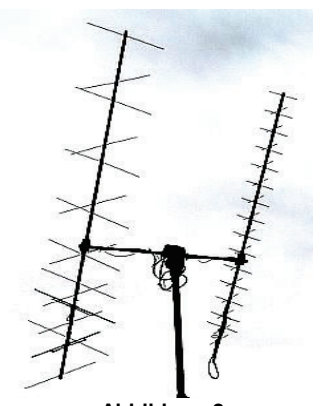

**Abbildung 2: Kreuzyagis für das 70-cmund das 2-m-Band**

<span id="page-3-1"></span><span id="page-3-0"></span>

<sup>&</sup>lt;sup>12</sup> Vgl.:<http://de.wikipedia.org/wiki/CubeSat><br><sup>13</sup> Die Frequenzen von Amateurfunksatelliten findet man unter [http://www.amsat-dl.org/satqrg.html.](http://www.amsat-dl.org/satqrg.html)

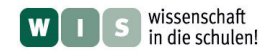

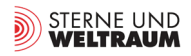

#### *a) Corner-Antenne*

Gesucht ist zunächst eine Antenne, die eine Empfangscharakteristik besitzt, die nur die Nachführung in horizontaler Richtung nötig macht, die also in der Vertikalen relativ durchgängig empfindlich ist. Vor allem aber muss die Antenne unkritisch im Selbstbau sein.

In der Regel müssen die Maße beim Antennenbau sehr genau eingehalten werden, um optimale Ergebnisse zu erzielen. Sollen Schüler(innen) diese Antenne selbst herstellen, könnte dies problematisch sein.

Nach einigen Recherchen sind wir auf den sogenannten Corner-Reflektor gestoßen.<sup>[14](#page-4-0)</sup> Diese Antenne ist aus Baumarktmaterialien preiswert herzustellen, in vertikaler Richtung (mehr oder weniger) durchgängig empfindlich, vor allem aber sind die physikalischen Abmessungen (Länge und Abstand der Antennenelemente) anders als bei Yagi-Antennen fast völlig unkritisch. Nur der eigentliche Empfangsdipol muss die richtige Länge haben, um bei der Empfangsfrequenz in Resonanz zu sein.

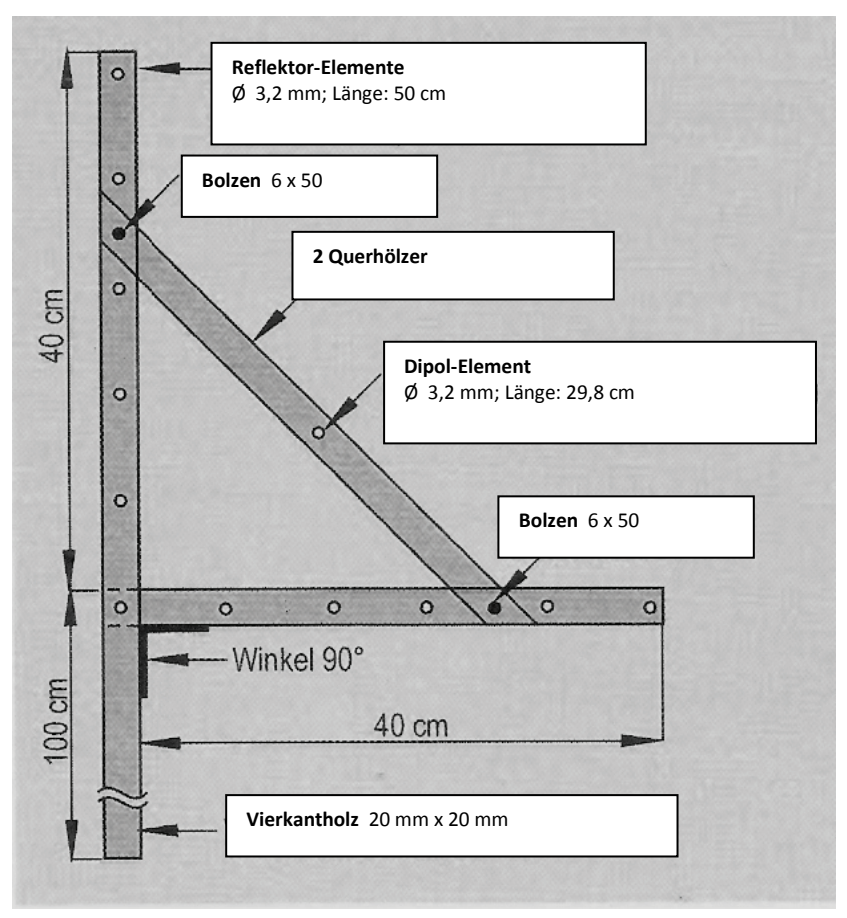

**Abbildung 3: Konstruktionszeichnung für die Corner-Antenne**

In Abb. 3 ist eine Konstruktionszeichnung der Antenne zu sehen. Die Reflektorelemente sowie das Dipolelement sind aus massiven Alu-Stäbchen mit etwa 3 mm Durchmesser gefertigt<sup>15</sup>. In Baumärkten kann man in der Regel 2 m lange Stäbe erstehen, die sich rasch und sauber mit einem einfachen Bolzenschneider in die benötigten Stücke zerlegen lassen.

Der Abstand zwischen den Reflektoren beträgt immer 8 cm. Wir empfehlen zum Bohren der Löcher für die Reflektoren, einen Bohrständer zu benutzen. Freihändig gelingt es in der Regel nicht, die Löcher so zu bohren, dass die Antennenelemente nachher wirklich parallel zueinander sind (was für die Funktionsfähigkeit der Antenne aber wichtig ist). Die Reflektorstäbe werden eingeführt und anschließend mit Klebstoff fixiert.

<span id="page-4-0"></span><sup>14</sup> Roos, A.: Eine einfache 70-cm-Satelliten-Antenne. In: CQ DL (Amateurfunkmagazin), Spezialheft *Satellitenfunk*. DARC-

<span id="page-4-1"></span>Verlag: Baunatal, 2006, S. 50 f. 16 milioner<br><sup>15</sup> Hiervon sollte man auch nicht allzu sehr abweichen. Die Resonanzfrequenz eines Strahlers hängt recht deutlich vom Durchmesser der verbauten Stäbe ab.

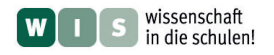

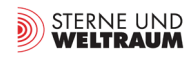

Das Dipol-Element wird in der Mitte geteilt und anschließend die eine Seite an die Seele des Koaxialkabels angeschlossen, die andere Seite an die Abschirmung (siehe Abb. 4). Im optimalen Fall benutzt man ein HF-Kabel<sup>[16](#page-5-0)</sup> mit einem Wellenwiderstand von 50 Ω. Im Notfall tut's auch ein Stück Sat-Kabel, das ja sicherlich in der einen oder anderen Bastelkiste zu finden ist. Es besitzt zwar einen Wellenwiderstand von 70 Ω, die dadurch auftretenden Reflexionen am Eingang des Empfängers schwächen das Signal aber nur relativ wenig.

Die Verbindung zwischen Kabel und Aluminium-Element kann leider nicht gelötet werden. Hier sind verschiedene Alternativen denkbar. Die Autoren haben die Verbindung mit einer Lüsterklemme realisiert (siehe Abb. 4).

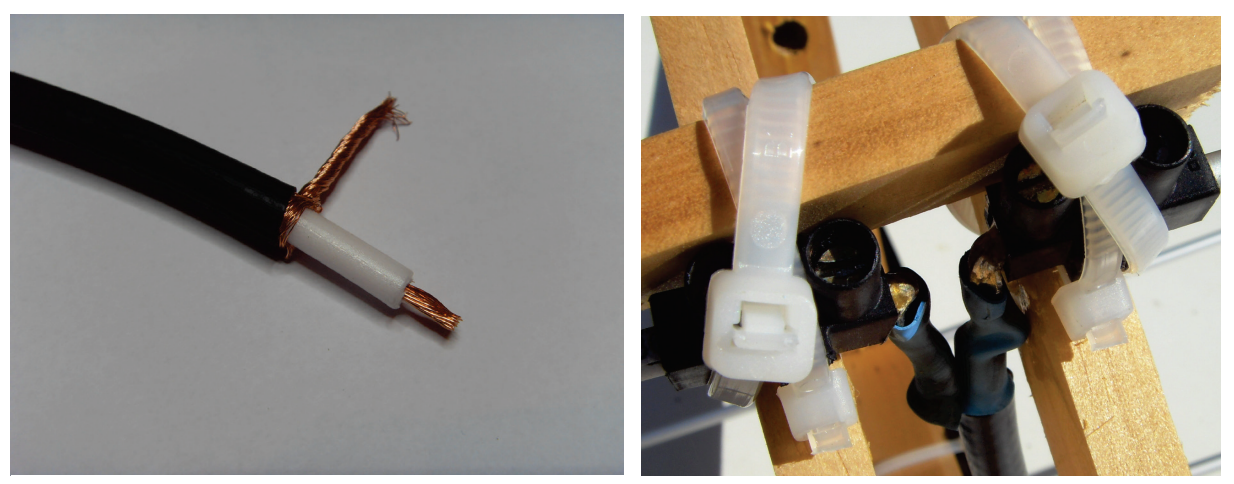

**Abbildung 4: Seele und Abschirmung des Koaxialkabels (links) und Befestigung mittels Lüsterklemmen (rechts).**

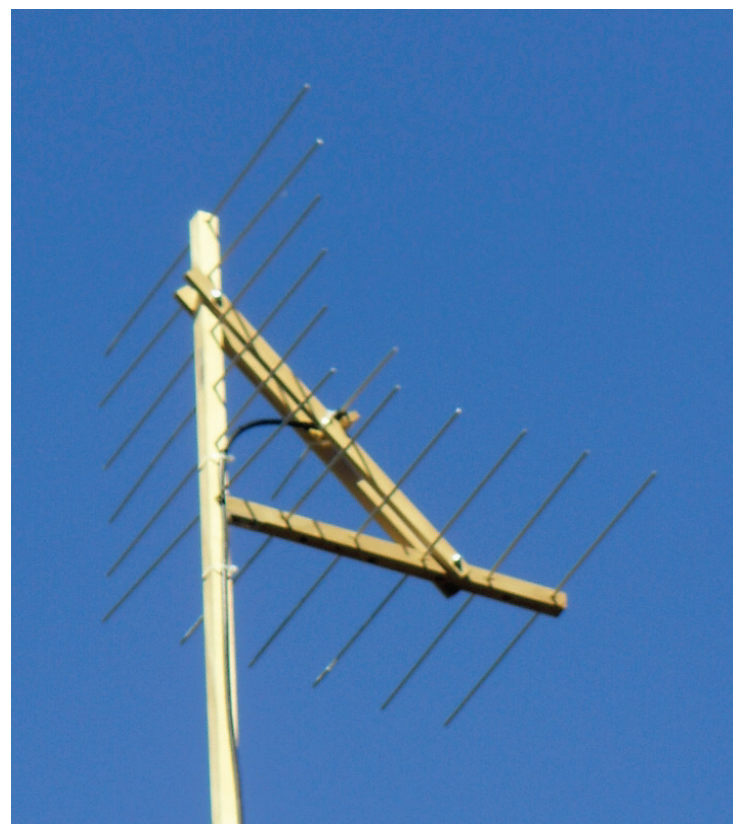

**Abbildung 5: Die fertige Corner-Antenne**

An das andere Ende des Kabels lötet man sinnvollerweise einen SMA-Stecker, dann passt das Kabel direkt an den Empfänger. Jeder andere handelsübliche HF-Stecker tut's aber auch, da alle denkbaren Adapter auf SMA-Stecker im Internet für wenige Euro erhältlich sind (z.B. www.wimo.de).

Nach weniger als 2 Stunden Bastelarbeit sieht die Antenne schon recht professionell aus. Das vertikale Vierkantholz sollte man ruhig relativ lang lassen, denn je weiter sich die Antenne vom Erdboden weg befindet, desto besser!

Mit Hilfe eines SWR-Meters wurde für die gebastelte Antenne ein Stehwellenverhältnis von 1,3 gemessen (optimale Anpassung führt zu einem  $SWR$  von 1,0).<sup>[17](#page-5-1)</sup> Das ist ein wirklich guter Wert; offensichtlich ist die Antenne ausreichend an das 70-cm-Band angepasst.

<span id="page-5-1"></span><span id="page-5-0"></span><sup>&</sup>lt;sup>16</sup> Bereits vorkonfektionierte Koaxkabel erhalten Sie z.B. bei www.wimo.de.<br><sup>17</sup> Das heißt, dass der größte Anteil der aufgenommenen Strahlungsleistung auch im Empfänger ankommt.

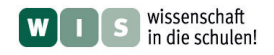

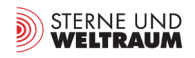

#### *b) Yagi-Antenne*

Die Corner-Antenne hat zwar den Vorteil, dass man sie wegen ihrer durchgängigen Empfindlichkeit in vertikaler Richtung nur in horizontaler Richtung nachführen muss. Diesen Vorteil erkauft man sich allerdings mit einer optimierbaren Empfindlichkeit in Vorwärtsrichtung.

Eine Yagi-Antenne zeichnet sich durch sogenannte Direktorstäbe (Direktoren genannt) aus, die die Strahlung im Sendefall in Vorwärtsrichtung deutlich bündeln, was im Empfangsfall zu einer deutlich größeren Empfindlichkeit führt. Die Empfindlichkeit einer solchen Antenne ist dann allerdings auch stark richtungsabhängig und muss daher nicht nur in vertikaler, sondern auch in horizontaler Richtung dem Satelliten nachgeführt werden, also quasi immer auf den beobachteten Satelliten zeigen. Da eine Kontrolle durch zwei Rotoren viel zu teuer und aufwändig wäre, haben wir uns für eine kleine und handliche Yagi-Antenne für das 70-cm-Band entschieden, die ganz einfach in der Hand zu halten ist.<sup>[18](#page-6-0)</sup> Die Antenne wurde aus einer Dachlatte sowie Aluminium-Stäben mit einem Durchmesser von 10 mm gefertigt (beides für ganz kleines Geld im Baumarkt zu kaufen). Die möglichst akkurat zugeschnittenen Stäbe wurden leicht im Holz versenkt und mit Kabelhaltern befestigt.

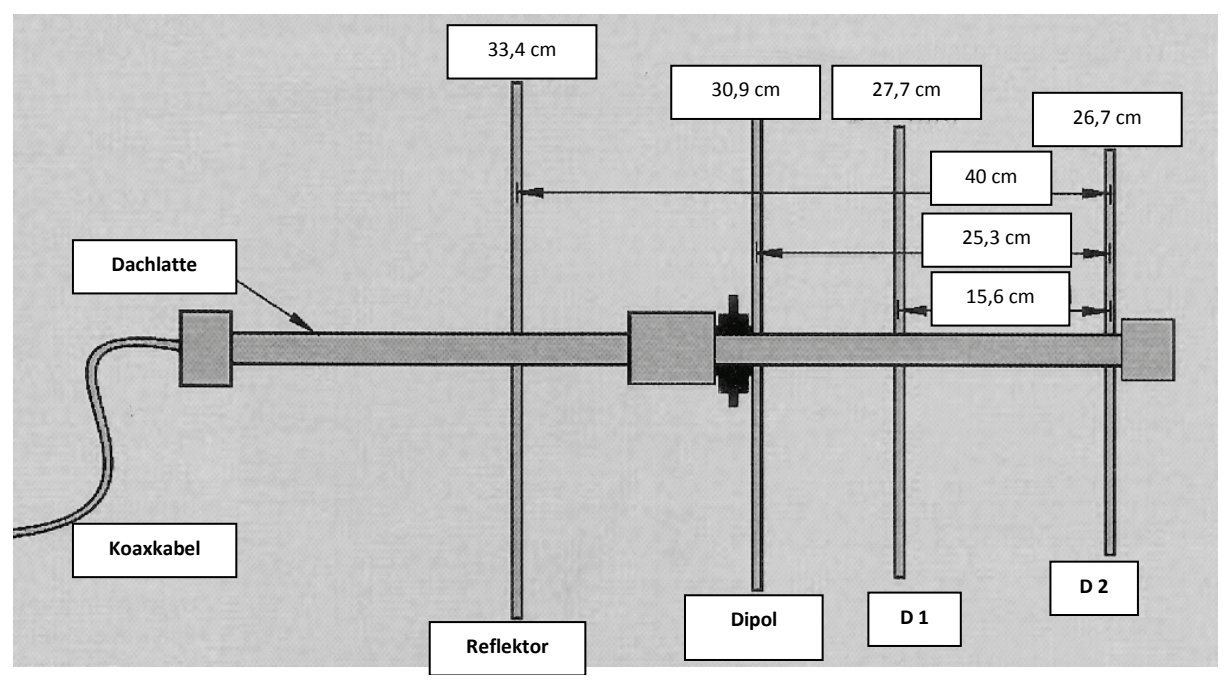

**Abbildung 6: Konstruktionszeichnung für die 70-cm-Yagi-Antenne**

Wieder werden Innen- und Außenleiter des Koaxkabels (möglichst mit einem Wellenwiderstand von 50 Ω) mit den beiden Teilen des Dipolstrahlers verbunden. Bei dieser Antenne haben wir uns für eine Quetsch-Schraub-Methode entschieden (siehe Abb. 7).

<span id="page-6-0"></span><sup>18</sup> Siehe: McLamb, L: Eine kurze 70cm-Yagi. In: CQ DL (Amateurfunkmagazin), Spezialheft *Satellitenfunk*. DARC-Verlag: Baunatal, 2006., S. 46 ff.

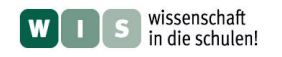

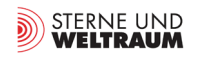

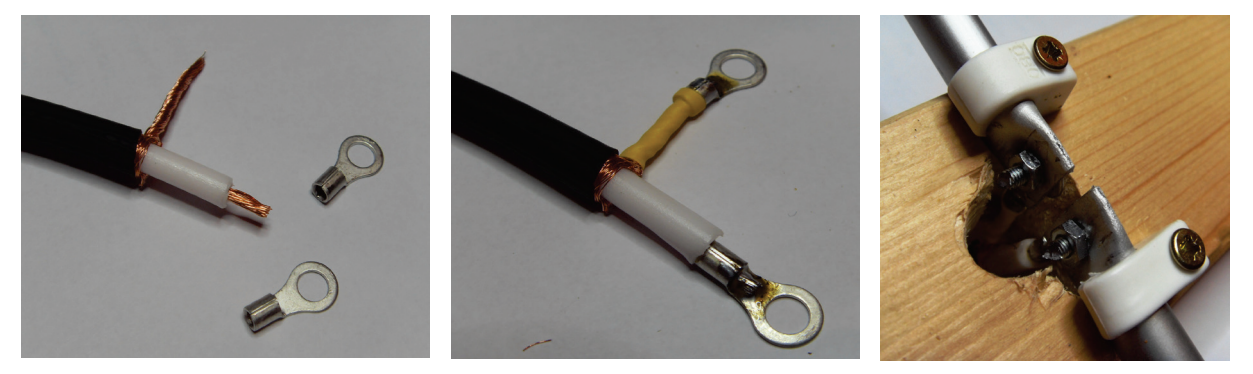

**Abbildung 7: Vorbereitung des Koaxialkabels (links bzw. Mitte) und Verbindung zwischen Koaxialkabel und den Dipolelementen (rechts)**

Das Kabel wird anschließend durch ein Loch auf die Rückseite der Dachlatte geführt und mit Kabelbindern befestigt.

Da man die Antenne nun auch in Elevation ausrichten, also in die richtige Höhe über dem Horizont halten muss, wurde an der Dachlatte mit Kabelbindern ein einfacher Winkelmesser angebracht. Das sogenannte Richtdiagramm unserer kleinen Yagi-Antenne besitzt in der Vertikalen einen weiten Öffnungswinkel (die Empfindlichkeit ändert sich also bei Abweichung aus dieser Symmetrielinie der Antenne nur wenig), so dass diese relativ grobe Winkeleinstellung in Elevation absolut ausreichend ist. $19$ 

Durch die sehr übersichtliche Anzahl von Elementen dauert der Bau dieser Antenne nur wenig mehr als eine Stunde; der Erfolg ist dabei praktisch garantiert.

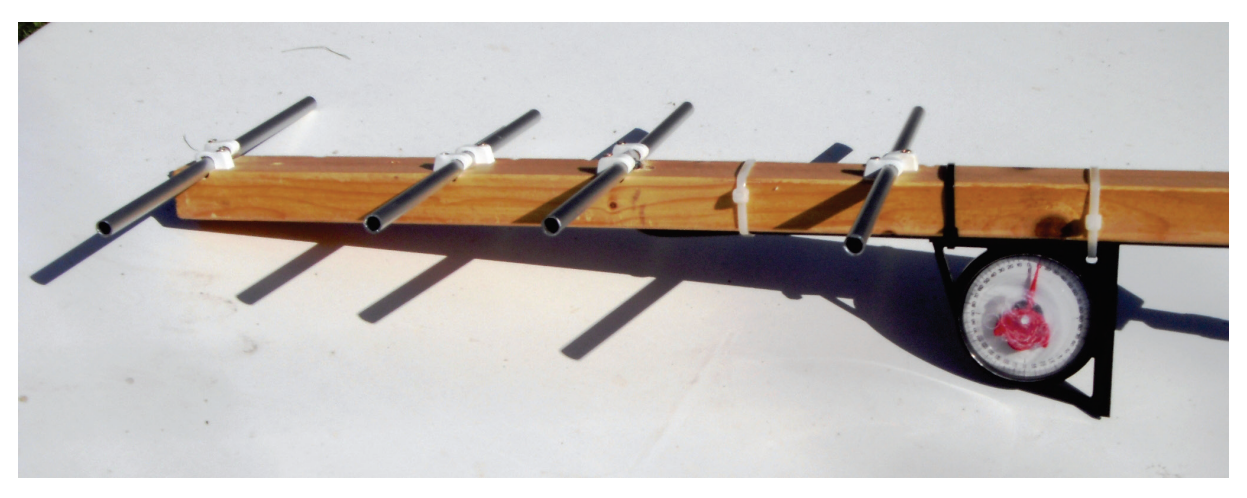

**Abbildung 8: Die fertig gebaute Yagi-Antenne mit einfachem Winkelmesser zum Ablesen des Elevationswinkels**

#### *c) Arrow-Antenne*

Da nicht selbst gebastelt und getestet, soll eine dritte Variante nur kurz Erwähnung finden. Eine gut nachvollziehbare Anleitung für eine ebenfalls recht leicht herzustellende Antenne, die darüber hinaus sogar für beide Bänder, also das 70-cm-Band sowie das 2-m-Band, resonant ist, findet man unter: [http://www.dl3rtl.de/dl3rtl\\_arrow\\_antenna.php.](http://www.dl3rtl.de/dl3rtl_arrow_antenna.php)

<span id="page-7-0"></span><sup>&</sup>lt;sup>19</sup> Um die Antenne nicht mehrere Minuten in der Hand halten zu müssen, ist auch eine Montage auf einem Fotostativ denkbar.

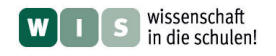

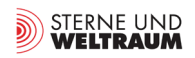

#### **3. Der Empfänger: FUNcube-Dongle**

Beim FUNcube-Dongle (in Folgenden: FCD) handelt es sich um einen SDR-Empfänger (SDR = Software Defined Radio) in Form eines USB-Sticks, der im Bereich zwischen 64 MHz und 1,7 GHz empfindlich ist und somit die in Frage kommenden Amateurfunksatellitenbänder abdeckt. Nebenbei kann man damit auch UKW-Radio und vieles andere mehr empfangen (z.B. Satelliten, die Wetterkarten zur Erde senden).

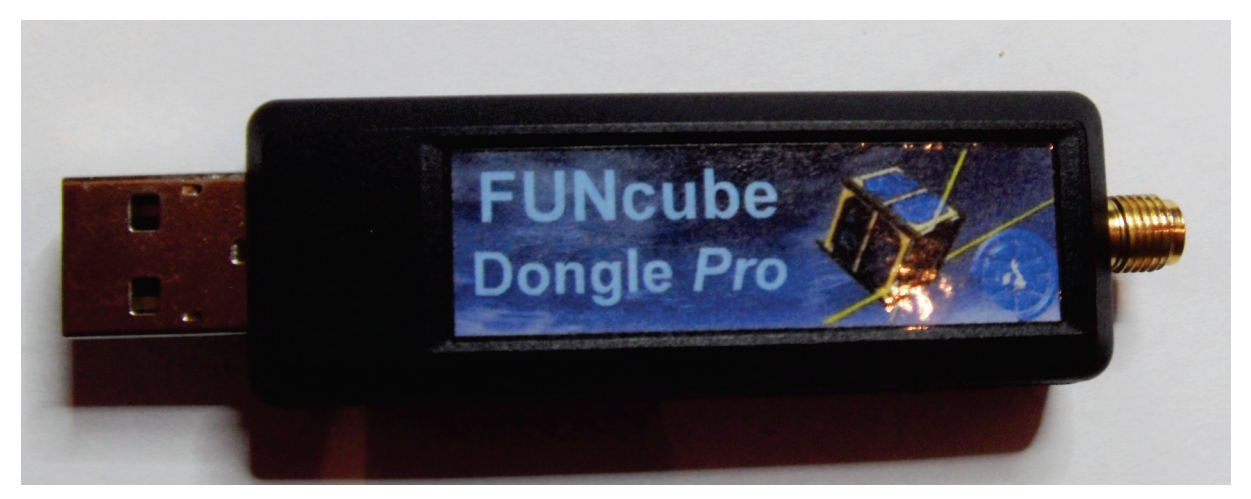

**Abbildung 9: FUNcube Dongle (FCD)**

Der FCD ist z.Z. für etwa 140  $\epsilon$  z.B. bei [www.wimo.de](http://www.wimo.de/) erhältlich. Das ist zwar nicht wirklich billig, für eine Schule aber sicherlich erschwinglich – vor allem, wenn man bedenkt, dass er im Physikunterricht der Oberstufe sicherlich in noch ganz anderen Bereichen zum Einsatz kommen kann. Im Übrigen wird das Preis-Leistungsverhältnis in den einschlägigen Foren durchgängig gelobt.<sup>[20](#page-8-0)</sup>

Besonders hilfreich ist in unserem Zusammenhang, dass Mike Rupprecht im Netz sehr ausführlich die Installation des FCD und den Betrieb desselben darstellt. Wir können uns also an dieser Stelle ausführliche Darstellungen ersparen und verweisen dazu auf [http://www.dk3wn.info/fcd.shtml.](http://www.dk3wn.info/fcd.shtml) Die Installation des FCD ist wirklich ein Kinderspiel. Wichtig ist vielleicht noch der Hinweis, dass sich der Stick mit dem Betriebssystem Win7 leichter betreiben lässt als mit WinXP (näheres auf den Seiten von Mike Rupprecht).

#### **4. Die Software**

#### *a) Allgemeines*

Der SDR-Empfänger wird vom PC wie eine Soundkarte behandelt. Es ist nun aber spezielle Software nötig (*FCHid*), um den FCD zu steuern, um z.B. die Empfangsfrequenz und andere HF-Eigenschaften (wie Bandbreite, Verstärkungsfaktoren etc.) einzustellen. Mike Rupprecht beschreibt auf seinen Seiten verschiedene Varianten,

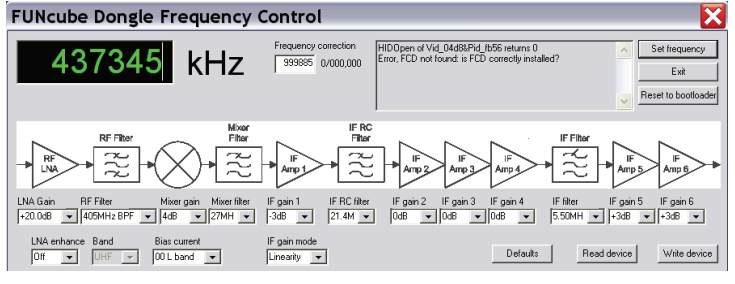

**Abbildung 10: Steuersoftware** *FCHid*

die alle zum gewünschten Ergebnis führen. Mitunter müssen dazu aber mehrere Programme gestartet und dazu gebracht werden, miteinander zu kommunizieren.

<span id="page-8-0"></span><sup>&</sup>lt;sup>20</sup> Es aibt Hinweise darauf, dass man auch mit dem DVB-T-Empfängerstick "Nano" der Firma *hama* gute Ergebnisse hinsichtlich Satellitenempfangs erzielt. Man erhält ihn im Internet für deutlich unter 30 €.

Siehe: [http://www.satellitenwelt.de/forum/thema.php?board=4&thema=15.](http://www.satellitenwelt.de/forum/thema.php?board=4&thema=15) Für den Einstieg würden wir aber den FUNcube-Dongle empfehlen.

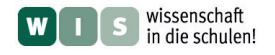

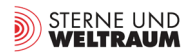

So kann man z.B. mit dem Programm *SATCONTROL\_FCD* (als Download auf der Seite von Rupprecht) die Frequenz des FCD steuern. Dabei weist die Software nicht nur auf den Zeitpunkt des nächsten Überfluges eines Satelliten hin, und gibt, sobald der Satellit über dem Horizont "aufgegangen" ist,

dessen Position am Himmel (abhängig vom Wohnort des Messenden) an, sondern berechnet zusätzlich je nach momentanem Bewegungszustand des zu beobachtenden Satelliten die Dopplerverschiebung des Signals und stellt den Empfänger entsprechend ein. Die Programme *HDSDR*<sup>[21](#page-9-0)</sup> oder *SpectraVue*[22](#page-9-1) demodulieren das HF-Signal, machen das NF-Signal sichtbar und ermöglichen verschiedene Filtereinstellungen. Mit einer CW-Dekodersoftware (zum Beispiel *FLDGI*[23](#page-9-2) oder *CwGet[24](#page-9-3)*) ist es dann möglich, die CW-Signale zu dekodieren und in Echtzeit mehr oder weniger fehlerfrei mitzulesen.

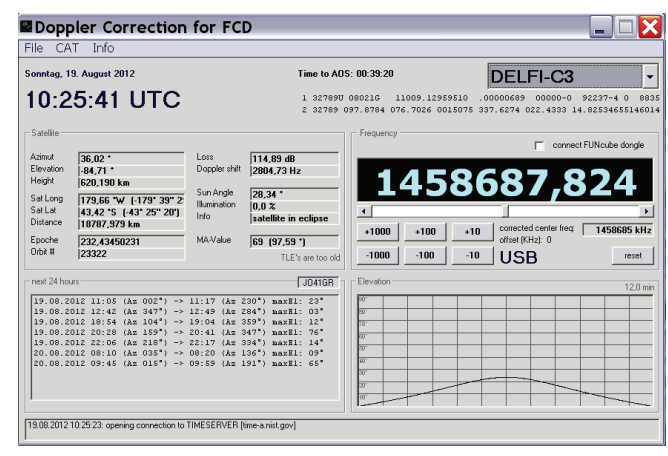

**Abbildung 11: Steuersoftware** *SATCONTROL\_FCD* **speziell für Satellitenempfang**

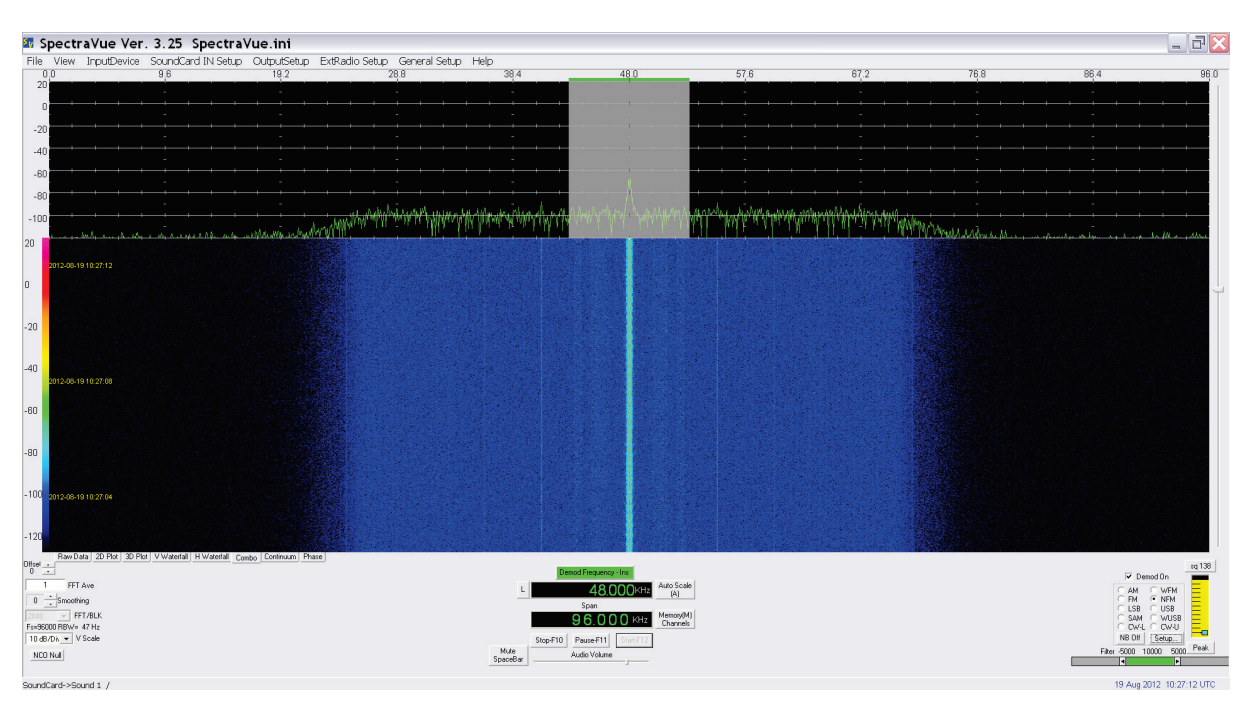

**Abbildung 12:** *SpectraVue*

Es ist ebenfalls möglich, den FCD mit der Software *WRPlus* zu betreiben. Eine detaillierte und prima nachvollziehbare Anleitung dazu findet man im Downloadbereich der FCD-Homepage [\(http://www.funcubedongle.com/?page\\_id=313\)](http://www.funcubedongle.com/?page_id=313). Die genannten Varianten funktionieren, erschienen uns aber für erste Versuche in der Schule zu aufwändig, so dass wir an dieser Stelle eine All-In-One-Lösung favorisieren: das freie Programm *SDR-Radio*[25.](#page-9-4)

<span id="page-9-2"></span><span id="page-9-1"></span><span id="page-9-0"></span>

<span id="page-9-3"></span>

<sup>&</sup>lt;sup>21</sup> Siehe: [http://www.hdsdr.de/.](http://www.hdsdr.de/)<br><sup>22</sup> Download unter:<http://www.moetronix.com/svdownload.htm><br><sup>23</sup> Download unter: [http://w1hkj.com/download.html.](http://w1hkj.com/download.html)<br><sup>24</sup> Download unter: http://www.heise.de/download/cwget-morse-decoder-111

<span id="page-9-4"></span>

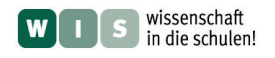

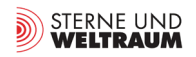

### *b) SDR-Radio*

1

Besonders hilfreich ist, dass auf der Homepage der Software *SDR-Radio* (im Folgenden: *SDR*) gezielte Hinweise darauf zu finden sind, wie man das FCD mit dieser Software betreibt.<sup>[26](#page-10-0)</sup> Eine ausführliche Anleitung findet man dort zum Download.

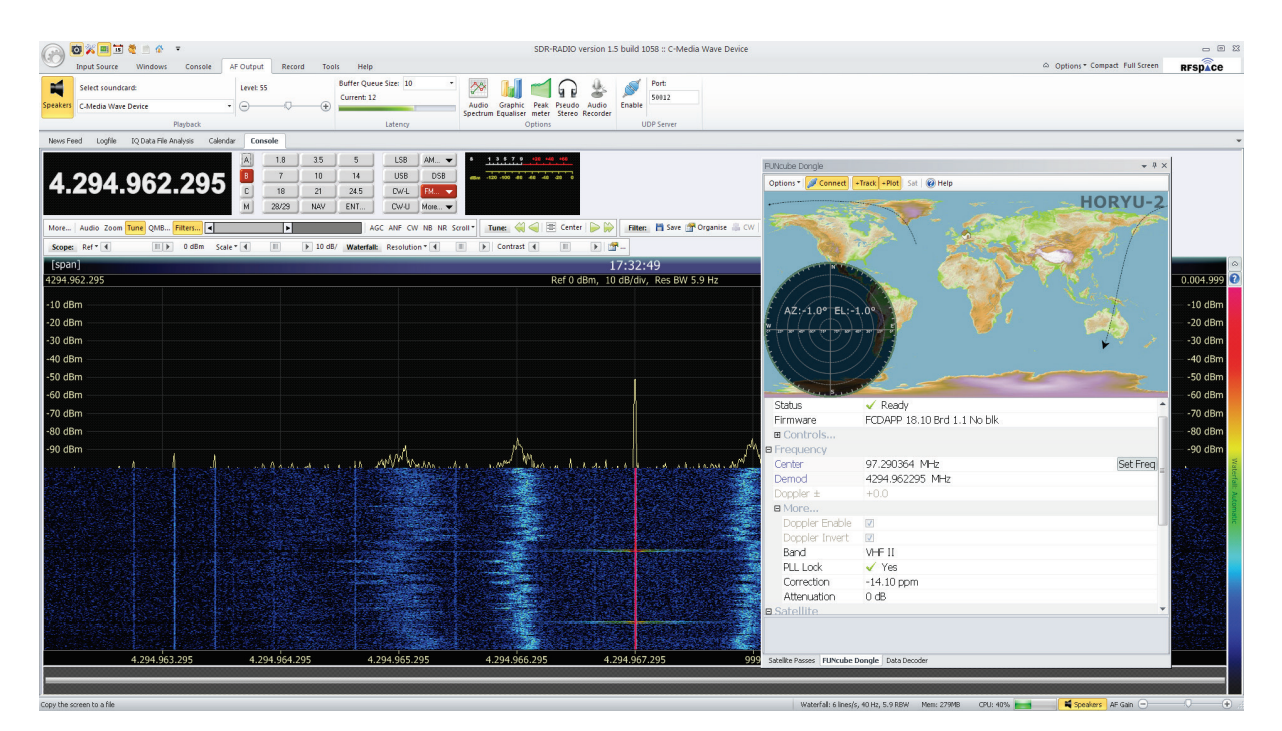

**Abbildung 13: SDR-Radio**

Diese Software vereinigt alle Aufgaben, die es von PC-Seite aus zu erledigen gibt: Es errechnet, wann welche Satelliten zu sehen sind und in welche Himmelsrichtung man zu einem bestimmten Zeitpunkt die Antenne zu halten hat. Es berechnet den Doppler-Shift und stellt die Empfangsfrequenz des FCD entsprechend ein. Last but not least besitzt es sogar einen eigenen Data-Decoder, mit dessen Hilfe man die CW-Signale in Klartext übersetzen kann. Es bleiben also tatsächlich keine Wünsche offen.

Da die Erläuterungen auf den Internet-Seiten von Mike Rupprecht und *SDR-Radio* wirklich alle relevanten Informationen liefern, muss an dieser Stelle keine ausführliche Beschreibung der Software erfolgen. Nur so viel: das Programm ist klar strukturiert, sinnvoll aufgebaut und lässt sich intuitiv bedienen.

<span id="page-10-0"></span><sup>&</sup>lt;sup>26</sup> Siehe: <http://www.sdr-radio.com/Software/FUNcubeDongle/tabid/475/language/en-US/Default.aspx>.

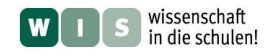

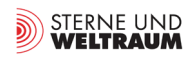

#### **5. Durchführung von Messungen**

Zunächst sucht man sich eine Handvoll Satelliten heraus, die eine Downlinkfrequenz zwischen 430 MHz und 440 MHz (70-cm-Band) besitzen und zudem laut Homepage des Betreibers gerade aktiv sind. Mit *SDR* oder *SATCONTROL\_FCD* lässt man sich für die nächsten Stunden die Überflugsdaten der in Frage kommenden Satelliten berechnen und erstellt eine Beobachtungsliste. In der Regel macht eine Beobachtung nur dann Sinn, wenn der Satellit wenigstens 20° über den Horizont kommt. Besonders groß sind die Chancen, den Satelliten "zu hören", wenn er sehr steil über den Beobachtungsort hinweg fliegt.

Zu bedenken ist, dass sich elektromagnetische Strahlung im Wellenlängenbereich von 70 cm quasi optisch verhält. D.h. dass nicht nur Gebäude, sondern auch Buschwerk und Bäume für eine deutliche Abschattung des Signals sorgen. Es ist also ein Beobachtungsort mit möglichst freier Sicht zu wählen.

Da man für die Beobachtungen nur die Antenne(n) und einen Laptop benötigt, ist es zumindest "equipmentmäßig" kein Problem, einen Ort aufzusuchen, der nicht nur einen freien Horizontblick bietet, sondern auch weit weg vom Elektrosmog der Schule oder von Wohnhäusern liegt. Die Autoren haben sich auf einen Feldweg im freien Gelände begeben.

Nun zeichnet man mit Kreide auf den Schulhof bzw. den Feldweg einen Kreis mit den vier Himmelsrichtungen und eine Unterteilung in 10°-Schritten. Ein(e) Schüler(in) steht im Inneren des Kreises und dreht die Antenne auf Zuruf in die richtige Himmelsrichtung. Für die Benutzung des Corner-Reflektors ist dies bereits ausreichend, da diese Antenne ja nicht in Elevation nachgeführt werden muss. Wird die Yagi-Antenne verwendet, muss noch der Elevationswinkel genannt und von dem Messenden eingestellt werden.

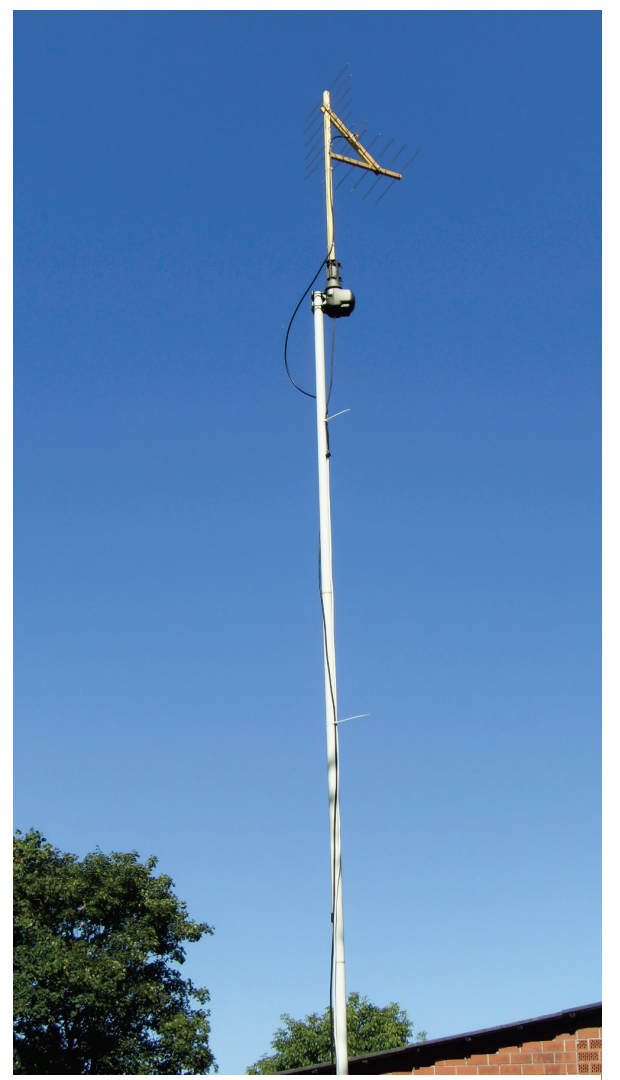

**Abbildung 14: Corner-Antenne auf Mast mit Rotor Abbildung 15: Rotor mit Steuergerät**

Der Messvorgang lässt sich bei der Corner-Antenne erleichtern und optimieren, wenn man diese auf einen hohen Mast montiert (je höher, desto besser) und von einem preiswerten Antennenrotor drehen lässt. Ein solcher Rotor wird mit einem Handsteuergerät bedient und kostet neu etwa 50 €; bei ebay ist er regelmäßig für die Hälfte zu bekommen.

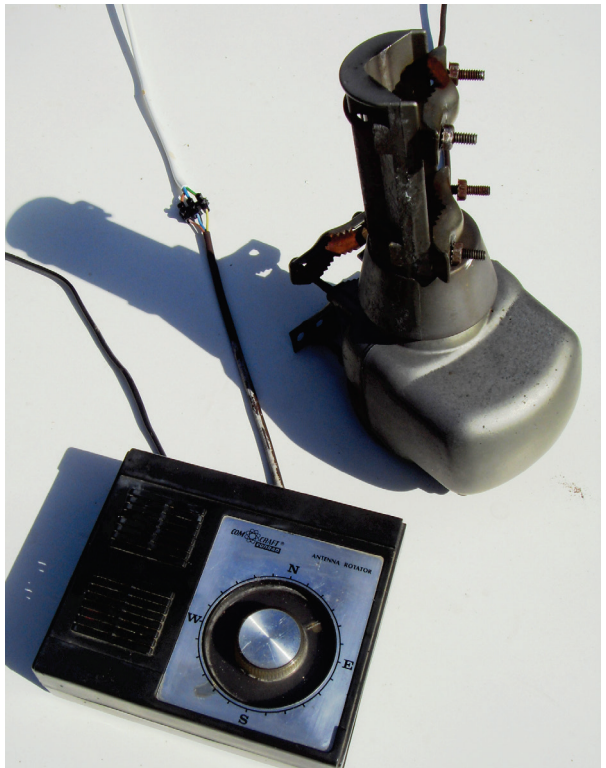

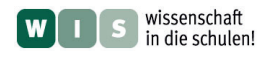

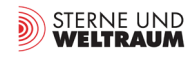

Sind FCD und Software gestartet, muss man nur noch darauf warten, dass man CW-Signale im Hintergrundrauschen hört. Wird die Empfangsfrequenz des FCD durch die Software permanent geändert, zeigt sich das Satellitensignal im Wasserfalldiagramm als vertikale Linie; Störsignale liegen in der Regel auf einer festen Frequenz und sind in diesem Fall als leicht schräg laufende Linie zu sehen. Lässt man die Software den Doppler-Effekt nicht kompensieren, ist es genau umgekehrt: Störsignale erzeugen eine vertikale Line (da konstante Frequenz), das Satellitensignal liegt schräg im Wasserfalldiagramm. Man kann also erwünschte und unerwünschte Signale recht gut auseinanderhalten (siehe Abb. 16).

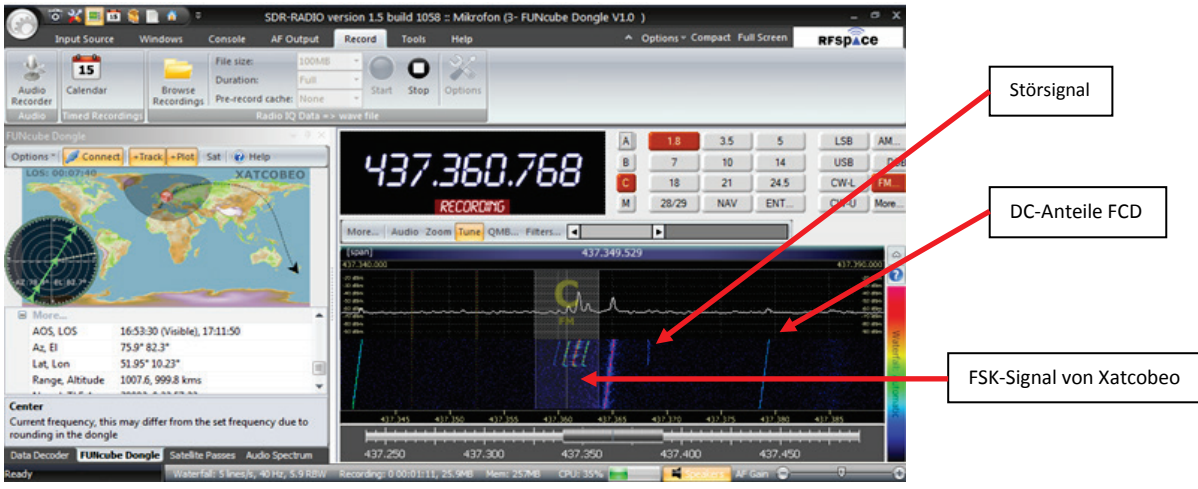

**Abbildung 16: Hier sieht man bei abgeschalteter(!) Doppler-Kompensation die schief liegenden FSK-Signale des Satelliten Xatcobeo und ein vertikales Störsignal.**

Bei Youtube sind viele Videos zum Thema "FCD und Satellitenempfang" zu sehen. Besonders zu empfehlen: [http://www.youtube.com/watch?v=gVCiDziXLWc.](http://www.youtube.com/watch?v=gVCiDziXLWc) Wichtig, um aufkommendem Frust entgegenzuwirken: Die Empfangsfeldstärken der Satelliten schwanken erheblich, also nicht gleich beim ersten Mal Nichtshören aufgeben!

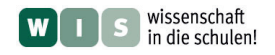

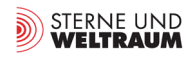

## **IV. Dekodierung der Daten**

Das Aufspüren eines Satelliten ist kein allzu großes Problem (s.o.), das Dekodieren der empfangenen Signale dann schon eher. Häufig gelingt es, ein paar Brocken des Signals aufzufangen; ein Empfang über längere Zeit ist jedoch – auch wenn der o.g. Beitrag bei Youtube etwas anderes suggeriert – nicht immer leicht zu realisieren. So gehört es zu den Herausforderungen des Satellitenempfangs, mit Geduld und Ausdauer "am Ball zu bleiben".

#### **1. Dekodierung von CW-Daten**

Die Kennungsdaten aller in Frage kommenden Satelliten werden in CW ausgestrahlt. Stellt man in *SDR* bei der Modulationsart, die man zu dekodieren gedenkt, CW-L oder CW-R ein (der Unterschied spielt hier keine Rolle), ist die empfangene Bandbreite relativ eng und man muss mit Feingefühl das zu dekodierende Satellitensignal einstellen. Gelingt dies, dekodiert *SDR* relativ sicher. Da dem Träger der CW-Signale in der Regel ein frequenzmodulierter Ton beigegeben wird, führt auch die Einstellung FM zum gewünschten Erfolg. Vorteil: der demodulierte Bereich der knapp 100 kHz HF-Bandbreite des FCD ist sehr viel größer.

In jedem Fall sollte man zur Sicherheit mit dem Record-Modul von *SDR* das Signal aufnehmen und als wav-Datei abspeichern. Anschließend ist es möglich, die Daten z.B. mit der Dekodiersoftware *CwGet* zu übersetzen<sup>[27](#page-13-0)</sup>

Pädagogisch wertvoller (weil mehr Schüleraktivität einfordernd) ist es aber womöglich, die Abspielgeschwindigkeit der wav-Datei zu verlangsamen und die Schüler(innen) mit Hilfe eines Morseschlüssels (siehe Abb. 17) die Daten "in Handarbeit" in Klartext übertragen zu las-sen. Das gelingt mit großer Sicherheit.

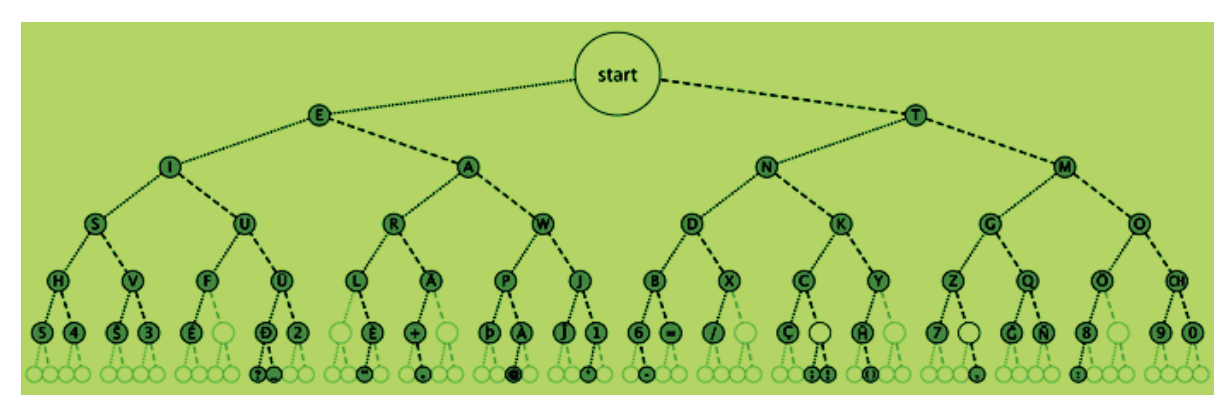

**Abbildung 17: Morseschlüssel zur sicheren und schnellen Dekodierung von CW-Signalen**

Hat man auf diese Weise die Kennung des Satelliten, also seine Bake, dekodiert, kann man sich endgültig sicher sein, welchen Satelliten man vor der Antenne hatte.

Handelt es sich um einen Satelliten, der auch seine Telemetriedaten in CW ausstrahlt, wird es etwas komplizierter. Man tippt die dekodierten Daten zunächst in einen Editor ein. Auf der Seite von Mike Rupprecht kann man sich nun für viele Amateurfunksatelliten jeweils ein kleines Programm herunterladen, das die nunmehr in ASCII-Code vorliegenden Daten in die entsprechenden Telemetrie-Informationen des Satelliten übersetzt.<sup>[28](#page-13-1)</sup> Im vorliegenden Falle reicht es, wenn man die ASCII-Daten mit *copy and paste* in das leere Textfeld einfügt.

<span id="page-13-0"></span><sup>&</sup>lt;sup>27</sup> Download unter:<http://www.heise.de/download/cwget-morse-decoder-1112058.html>

<span id="page-13-1"></span><sup>&</sup>lt;sup>28</sup> Siehe: [http://www.dk3wn.info/software.shtml.](http://www.dk3wn.info/software.shtml) Die Programme wurden in Visual Basic 6 für Microsoft Windows Betriebssysteme kompiliert (32bit, Windows 2000/XP/Win7). Unter Umständen fehlen einige Laufzeitbibliotheken. Rupprecht empfiehlt, die aktuelle[n Microsoft Visual Basic 6 Runtime Files](http://www.dk3wn.info/files/vbrun60sp3.EXE) zu installieren. Einige spezielle Active-X Steuerelemente (Fehlermeldung "\*.ocx fehlt") kann man ebenfalls auf seiner Homepage downloaden.

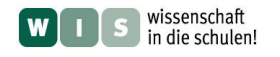

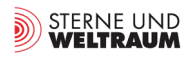

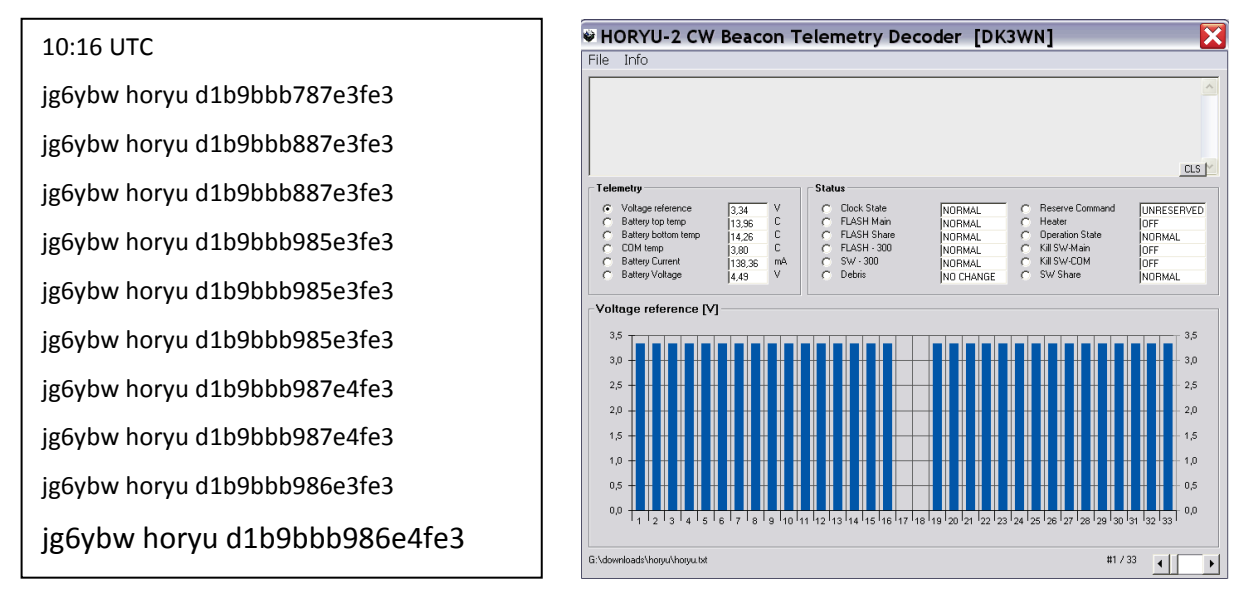

**Abbildung 18: links: Die Telemetriedaten des Stelliten Horyu-2, die CW-dekodiert übermittelt wurden, und hier als Klartext zu sehen sind. Rechts: Mit Hilfe der Software von M. Rupprecht wurden die Rohdaten in Telemetriedaten umgewandelt.**

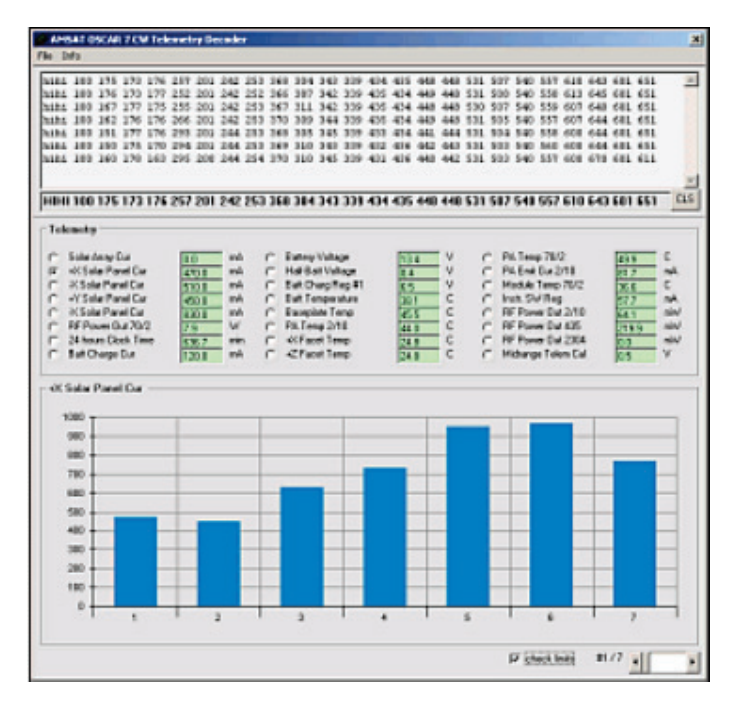

**Abbildung 19: Telemetriedaten von AO-7**

Es gibt Satelliten, wie z.B. AO-7, die sehr viele Daten übermitteln (z.B. Stromstärke und Temperatur eines jeden Solarpanels). Manchmal ist bei AO-7 die CW Bake auf 435,106 MHz aktiv. Nach dem klassischen HI HI folgen 24 Telemetriekanäle. Die empfangenen Daten können als ASCII-File in die von Rupprecht zur Verfügung gestellte Software *AO-7 CW Telemetry Decoder* eingelesen oder auch ganz einfach mit copy and paste in das obere Textfenster kopiert werden.<sup>[29](#page-14-0)</sup>

Den Autoren gelang es innerhalb von drei Tagen, knapp ein Dutzend Satelliten am Himmel nachzuweisen und an ihrer CW-Bake auch zu identifizieren. Bei vier Satelliten konnten darüber hinaus Telemetriedaten in CW empfangen und dekodiert werden.

<span id="page-14-0"></span><sup>&</sup>lt;sup>29</sup> Dabei ist es unerheblich, ob Leerzeichen zwischen den Zeichen vorhanden sind. Entscheidend ist, dass jeder Telemetriesatz in einer eigenen Zeile steht.

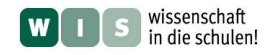

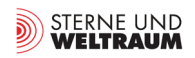

#### **2. Dekodierung von FSK-Daten**

Für den Anfang wahrscheinlich deutlich zu aufwändig und kompliziert, als Herausforderung und Fernziel aber sicherlich lohnenswert: das Dekodieren von FSK-modulierten Signalen.

Leider verfügt SDR über keinen Dekoder für diese Betriebsart. Das ist zwar für eine der folgenden Updates angekündigt, wird zurzeit aber eben noch nicht unterstützt. In diesem Fall ist der Aufwand nun softwaremäßig deutlich größer. Man benötigt fünf Programme gleichzeitig:

- *FCHid* (um den FCD anzusprechen und frequenzmäßig zu steuern),
- *SatControl FCD* (um zu wissen, wo der Satellit gerade ist und um den Dopplereffekt auszugleichen),
- *SpectraVue* (um das Signal zu demodulieren und sichtbar zu machen),
- *Virtuel Audio Cable* (um das demodulierte Signal einem FSK-Übersetzer zuzuführen)<sup>30</sup>,
- $MixW$  (um das FSK-Signal zu übersetzen)<sup>31</sup>. Einzelne Betreiber von Satelliten stellen auf ihrer Homepage spezielle Software zur Verfügung, die dem Dekodieren der Telemetriedaten dient.<sup>[32](#page-15-2)</sup>

Das bedeutet: hier muss softwaremäßig ein erheblicher Aufwand getrieben werden. Versuche in diese Richtung sollten also – um Frust auf Lehrer(innen)- und Schüler(innen)seite zu vermeiden – erst gestartet werden, wenn andere Erfolgserlebnisse da waren und eine gewissen Sicherheit im Umgang mit dem FCD erreicht wurde.

## **V. Interessante Literatur/Links**

- **CQ DL** (Amateurfunkmagazin), Spezialheft *Satellitenfunk*. DARC-Verlag: Baunatal, 2006.
- Gentsch, R. / Barthels, E.: Digitale Übertragungsverfahren im Amateurfunk. Berlin<sup>2</sup>1998.
- **Kaminski, P.:** Teletype Digimodes. Digitale Betriebsarten in Theorie und Praxis. Marburg: Beam-Verlag, 2008.
- **Möller, D.:** Einführung in den Betrieb über Amateurfunksatelliten: <http://www.dl3rtl.de/satellitenfunk.php>
- **Rupprecht, M.:** <http://www.dk3wn.info/satellites.shtml>

<span id="page-15-0"></span><sup>&</sup>lt;sup>30</sup> Download unter: [http://www.chip.de/downloads/Virtual-Audio-Cable\\_13010688.html](http://www.chip.de/downloads/Virtual-Audio-Cable_13010688.html)  $^{31}$  Download unter:<http://www.mixw.de/><br><sup>32</sup> So z.B. die Satelliten OSCAR-72, TI-Sat-1, SwissCube.

<span id="page-15-1"></span>

<span id="page-15-2"></span>